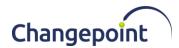

# **Changepoint 2020 19.00.126.000 Integration Framework Release Notes**

#### Release date

July 31, 2020

#### **Enhancements**

Replace the Changepoint WSE API used by Integration Framework with the Changepoint WCF API.

## Changes to the product architecture and technology matrix

Yes

#### **Technical details**

N/A.

## Installing the patch manually

**Note:** This update has dependencies on the last Integration Framework general patch 19.00.121.000 and general patch 19.00.124.000, both of which must be installed before installing this update.

- 1. Stop the following services:
  - a) Changepoint Export Publishing Service
  - b) Changepoint Communication Dispatcher Service
  - c) Changepoint DataMapper Service
- 2. Create a backup copy of the Adapter.xml file in the Changepoint Communication Dispatcher Service\configuration folder.
- 3. Use Windows Control Panel to uninstall the Changepoint Communication Dispatcher Service.
- 4. Install the Changepoint Communication Dispatcher Service from the patch package.
- 5. For the Changepoint Communication Dispatcher service, do the following:
  - a) copy the Adapter.xml file from the backup configuration file, and paste it to the Changepoint Communication Dispatcher Service\configuration folder
  - b) open the configuration file:

 ${\tt Change point.Integration Services.Windows Services.Communication Dispatcher.exe.configure and {\tt Communication Dispatcher.exe.configure and {\tt Communicatio$ 

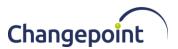

c) Replace the **hostname** value with the FQDN of the machine running the RabbitMQ service, as follows:

```
<!-- Message Broker specific app settings for messaging connections -> <add key="MessageBroker.HostName" value="amqps://hostname"/>
```

- 6. Start the RabbitMQ service.
- 7. Start the following services:
  - a) Changepoint DataMapper Service
  - b) Changepoint Communication Dispatcher Service
  - c) Changepoint Export Publishing Service
- 8. Open SQL Management Studio and execute 1900126000.sql against the Changepoint database.

#### **Caveats and notes**

Customer must make sure that the Changepoint WCF API is configured correctly in the CP Web Services\web.config file. For more information, see the *Changepoint 2020 API Installation Guide*, which is available from the Changepoint community (https://support.changepoint.com/) and team folders.

## **Dependencies and overrides**

The following patches must be applied prior to this patch in the specified order:

|   | Patch         |
|---|---------------|
| 1 | 19.00.121.000 |
| 2 | 19.00.124.000 |

The following release patches will be overwritten by this patch:

None.

## New or changed files

|   | Website files                              |
|---|--------------------------------------------|
| 1 | Communication Dispatcher Service Installer |

## **Changepoint Product Extensions**

Product extensions include any code that has been added, modified or customized in any way. It is strongly recommended that customers who deploy Changepoint product

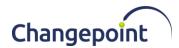

extensions in their Staging, Test/QA or Production Environments, review the list of files in the "New or Changed Files" section of this patch, to assess whether there is any impact.

Changepoint Customer Enablement should be contacted prior to applying this patch if any of the code associated with the product extension is deemed to be at risk. Failure to do so may result in the files being overwritten or deleted and the extended functionality failing.